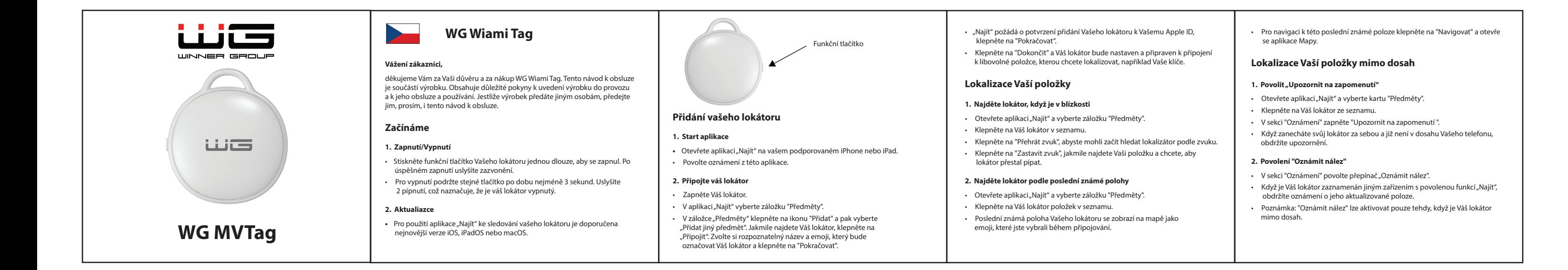

- Otevřete aplikaci "Najít" a vyberte kartu "Předměty".
- Klepněte na Váš lokátor ze seznamu.
- V sekci "Ztraceno" klepněte na "Zapnout".
- Zobrazí se obrazovka s podrobnostmi o režimu ztráty, klepněte na "Pokračovat". • Zadejte své telefonní číslo nebo e-mailovou adresu a klepněte na "Další".
- Můžete zadat zprávu, která bude sdílena s osobou, která najde Váš předmět.
- Klepněte na "Aktivovat" pro povolení režimu "Ztraceno". • Poznámka: Když je zapnutý režim "Ztraceno", funkce "Oznámit nález" je
- automaticky povolena.
- Poznámka: Když je povolen režim "Ztraceno", Váš lokátor je uzamčen a nelze ho spárovat s novým zařízením.

• Po úspěšném odstranění lokátoru z aplikace "Najít" stiskněte funkční tlačítko lokátoru čtyřikrát rychle za sebou a pátý stisk držte do doby, než uslyšíte pípnutí. Lokátor je nyní obnoven a připraven k párování s novým zařízením.

o shodě: www.winne **Distributor & produced by: WINNER GROUP-WG, s.r.o.**

# **Ztracený předmět**

# 1. Zapnutí režimu "Ztraceno

# **Resetování Vašeho lokátoru**

• Klepněte na Váš lokátor ze seznamu. • Ujistěte se, že je režim "Ztraceno" zakázán. Projděte na konec obrazovky a klepněte na "Odstranit předmět". • Otevře se shrnutí, klepněte na "Odstranit" pro potvrzení.

# **2. Obnovení továrního nastavení vašeho lokátoru**

ostanete upozorne **2. Povoľte " Upozorniť po nájdení "**

# **Další funkce**

• Keď Váš lokalizátor zaznamená iné zariadenie s povolenou funkciou "Nájsť",<br>dostanete oznámenie o jeho aktualizovanej polohe. • Poznámka: "Upozorniť po nájdení" je možné aktivovať iba vtedy, keď je Váš

- **1. Výměna baterie**
- Zatlačte ostrý předmět do malé mezery na straně Vašeho lokátoru a opatrně
	-

# **Stratený predmet** 1. Zapnutie režimu "Stratené" • Otvorte aplikáciu "Nájsť" a vyberte kartu "Predmety".

- 
- otevřete pouzdro.
- Vyměňte baterii za novou baterii CR2032 a umístěte ji s pozitivní stranou nahoru (text směrem nahoru).

• Opatrně zavřete lokátor. Můžete si pomoct zarovnáním horního otvoru na obou stranách.

- **2. Detekce nežádoucího sledování** • Pokud Váš iPhone zjistí, že s Vámi cestuje neznámý lokátor, odešle Vám oznámení. Spustí se zvuk, abyste jej mohli najít. Tyto upozornění jsou aktivována pouze tehdy, když lokátor není připojen k telefonu svého majitele, takže lokátor Vašeho partnera
	-
- nebude spouštět zvuk, pokud je s Vámi. Elektronické a elektrické produkty nesmějí být vhazovány do domovních odpadů (směsných odpadů). Likvidujte odpad na **Recyklace**
- ⋌ふ konci doby životnosti výrobku přiměřeně podle platných zákonných ustanovení. Šetřete životní prostředí. **Contract**
- 
- Tento výrobek splňuje veškeré základní požadavky směrnic EU,  $\epsilon$ které se na něj vztahují. EU prohlášení

Po úspešnom odstránení lokalizátora z aplikácie "Nájsť" stlačte funkčné tlačidlo lokalizátora štyrikrát ==rýchlo za sebou a piate stlačenie podržte, kým nepočuje pípnutie. Lokátor položiek je teraz obnovený a pripravený na párovanie s novým zariadením.

# **Technická podpora**

technickou podporu servis@winner-mobile.com

V případě jakýchkoliv dotazů se obraťte na naši Žihla 997, 739 91, Jablunkov, CZ IČO: 26788357 **WINNER GROUP-WG, Sp. z o.o** Motelowa 21, 43-400, Cieszyn, PL

www.winner-mobile.com

**Vážení zákazníci,**  ďakujeme Vám za Vašu dôveru a za nákup WG Wiami Tag. Tento návod na obsluhu je súčasťou výrobku. Obsahuje dôležité pokyny na uvedenie výrobku do prevádzky a na jeho obsluhu a používanie. Ak výrobok odovzdáte iným osobám, predajte im aj tento návod na obsluhu.

> **Začínáme 1. Zapnutie/Vypnutie**

 $+$ 

• Stlačte tlačidlo na svojom lokalizátore raz dlho, aby ste ho zapli. Po úspešnom

zapnutí uslyšíte zvonenie.

• Pre vypnutie podržte to isté tlačidlo aspoň 3 sekundy. Uslyšíte 2 pípnutia, čo

• Pre použitie aplikácie "Nájsť" na sledovanie Vášho lokalizátora je odporúčaná

naznačuje, že váš lokalizátor je vypnutý.

**2. Aktualizácie**

najnovšia verzia iOS, iPadOS alebo macOS.

**Pridanie Vášho lokalizátora**

**1. Spustenie aplikácie**

• Povoľte upozornenia z tejto aplikácie.

• V aplikácii "Nájsť" vyberte kartu "Predmety".

**2. Pripojte Váš lokalizátor** • Zapnite svoj lokalizátor.

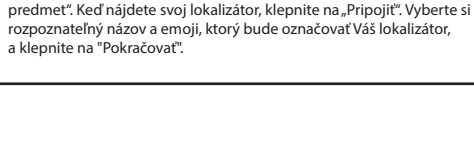

• V karte "Predmety" klepnite na ikonu "Pridať" a potom vyberte "Pridať iný

• Otvorte aplikáciu "Nájsť" na vašom podporovanom iPhone alebo iPade.

• "Nájsť" požiada o potvrdenie pridania vášho lokalizátora k vášmu Apple ID,

klepnite na "Pokračovať".

• Klepnite na "Dokončiť" a Váš lokalizátor bude nastavený a pripravený na pripojenie k akémukoľvek predmetu, ktorý chcete lokalizovať, napríklad

Vaše kľúče.

**Lokalizácia Vašej položky 1. Nájdite lokalizátor, keď je v blízkosti**

•Klepnite na Váš lokalizátor v zozname.

• Otvorte aplikáciu "Nájsť" a vyberte kartu "Predmety".

# 1. Włącz tryb "Utracony" • Otwórz aplikację "Znajdź" i wybierz kartę "Przedmioty".

- Kliknij na swój lokalizator na liście.
- W sekcji "Zgubione" kliknij "Włącz".
- Wyświetli się ekran z informacjami o trybie zgubienia, kliknij "Dalej".
	-
- Podaj swój numer telefonu lub adres e-mail i kliknij "Dalej".
- Możesz wprowadzić wiadomość, która zostanie udostępniona osobie, która
- 
- znajdzie twój przedmiot. Kliknii "Aktywui", aby włąc

• Klepnite na "Prehrať zvuk", aby ste mohli Váš lokalizátor začať hľadať podľa

zvuku.

• Klepnite na "Zastaviť zvuk", keď nájdete Vašu položku a chcete, aby lokalizátor

prestal pípať.

- 1. Odebrání lokátoru z aplikace "Najít<sup>"</sup>
- Otevřete aplikaci "Najít" a vyberte kartu "Předměty".

**2. Nájdite lokalizátor podľa poslednej známej polohy**  •Otvorte aplikáciu "Hľadať" a vyberte kartu "Predmety". • Klepnite na Váš lokalizátor položiek v zozname.

• Posledná známa poloha Vášho lokalizátora sa zobrazí na mape ako emoji, ktoré ste si vybrali počas pripájania.

• Pre navigáciu k tejto poslednej známej polohe klepnite na "Navigovať"

a otvorí sa aplikácia Mapy.

**Lokalizácia Vašej položky mimo dosahu**

• Otvorte aplikáciu "Hľadať" a vyberte kartu "Predmety".

**1. Povoľte "Upozorniť pri zabudnutí"**

rzadzenien **Dodatkowe funkcje 1. Wymiana baterii**

• Klepnite na Váš lokalizátor zo zoznamu.

• V sekcii " Hlásenia " zapnite "Upozorniť pri zabudnutí".

 $\cdot$  V sekcii "Hlásenia" povolte prepínač "Upozorniť po nájdení".

• Keď necháte svoj lokalizátor za sebou a už nie je v dosahu Vášho telefónu,

lokalizátor mimo dosahu.

- 
- 
- 

- Klepnite na váš lokalizátor zo zoznamu.
- V sekcii "Stratené" klepnite na "Zapnúť".
- Zobrazí sa obrazovka s podrobnosťami o režime straty, klepnite na "Pokračovať".
- Zadajte svoje telefónne číslo alebo emailovú adresu a klepnite na "Ďalej". • Môžete zadať správu, ktorá bude zdieľaná s osobou, ktorá nájde Váš predmet.
- Klepnite na "Aktivovať" pre povolenie režimu "Stratené"
- Poznámka: Keď je zapnutý režim "Stratené", funkcia " Upozorniť po nájdení" je automaticky povolená
- Poznámka: Keď je povolený režim "Stratené", Váš lokalizátor je uzamknutý a nie je možné ho spárovať s novým zariadením.

# **Resetovanie Vášho lokátora**

- 1. Odobranie lokalizátora z aplikácie "Nájsť"
- Otvorte aplikáciu "Nájsť" a vyberte kartu "Predmety".

 $\lambda$ **Contract** 

• Klepnite na Váš lokalizátor zo zoznamu. • Uistite sa, že režim "Stratené" je zakázaný. Prejdite na koniec obrazovky a klepnite na "Odstrániť predmet".

• Otvorí sa súhrn, klepnite na "Odstrániť" pre potvrdenie.

# **2. Obnovenie továrenských nastavení Vášho lokátora**

# **Ďalšie funkcie**

- **1. Výmena batérie**
- Zatlačte ostrý predmet do malej medzery na strane Vášho lokátora a opatrne otvorte puzdro. • Vymeňte batériu za novú batériu CR2032 a umiestnite ju s pozitívnou stranou
	- hore (text smerom hore). • Opatrne zatvorte lokátor. Môžete si pomôcť zarovnaním hornej dierky na oboch stranách.

# **2. Detekcia nežiaduceho sledovania**

• Ak Váš iPhone zistí, že s Vami cestuje neznámy lokalizátor, pošle Vám oznámenie. Spustí sa zvuk, aby ste ho mohli nájsť. Tieto upozornenia sú aktivované iba vtedy, keď lokalizátor nie je pripojený k telefónu svojho majiteľa, takže lokátor Vášho partnera nebude spúšťať zvuk, ak je s vami.

- Elektronické a elektrické produkty sa nesmú vyhadzovať do domových odpadov (zmesných odpadov). Likvidujte odpad na
	- konci životnosti výrobku primerane podľa platných zákonných ustanovení. Šetrite životné prostredie.

# **Recyklácia**

**WG Wiami Tag Euricia MG Wiami Tag Euricia Eurica Accord Accord Page 12 and 2011 12 and 2012 12 and 2013 12 and 2013 12 and 2013 12 and 2013 12 and 2013 12 and 2013 12 and 2013 12 and 2013 12 and 2013 12 and 2013 1** 

Tento výrobok spĺňa všetky základné požiadavky smernice EÚ,  $\epsilon$ ktoré sa naň vzťahujú. EÚ vyhlásenie o zhode: www.winner-mobile.com

**Technická podpora**

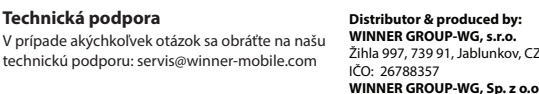

Žihla 997, 739 91, Jablunkov, CZ IČO: 26788357 **WINNER GROUP-WG, Sp. z o.o** Motelowa 21, 43-400, Cieszyn, PL www.winner-mobile.com

# **WG Wiami Tag** Przycisk funkcjonalny

**Drodzy Klienci,** 

Dziękujemy za zaufanie i zakup WG Wiami Tag. Instrukcja obsługi dołączona do produktu, zawiera ważne wskazówki dotyczące uruchomienia produktu oraz jego obsługi i użytkowania. Jeśli przekażesz produkt innym osobom, przekaż im również niniejszą instrukcję obsługi.

**Uruchomienie** 

**Dodawanie lokalizatora**

- **1. Uruchomienie aplikacji**
- Aplikacja "Znajdź" poprosi o potwierdzenie dodania swojego lokalizatora do swojego identyfikatora Apple, kliknij "Kontynuuj". • Kliknij "Zakończ" i twój lokalizator będzie skonfigurowany i gotowy do
- podłączenia do dowolnego przedmiotu, który chcesz zlokalizować, na przykład klucze lub torebkę.

# **Lokalizacja twojego przedmiotu**

# **1. Znajdź lokalizator, gdy jest w zasięgu**

- Otwórz aplikację "Znajdź" i wybierz zakładkę "Przedmioty". •Kliknij na swój lokalizator na liście.
- Do nawigacji do tej ostatniej znanej pozycji kliknij "Nawiguj", a otworzy się aplikacja Mapy.

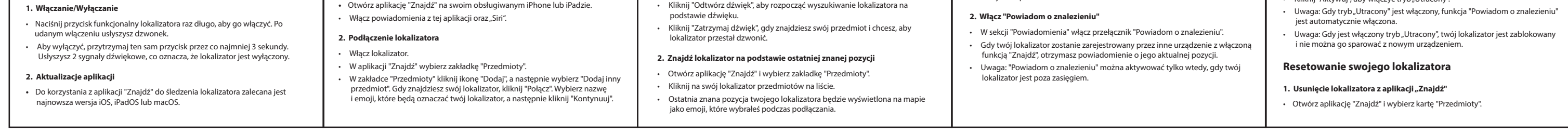

# **Lokalizacja twojego przedmiotu poza zasięgiem**

# **1. Włącz "Powiadamiaj o pozostawieniu"**

- Otwórz aplikację "Znajdź" i wybierz kartę "Przedmioty". • Kliknij na swój lokalizator na liście.
- W sekcji "Powiadomienia" włącz "Powiadamiaj o pozostawieniu".
- Gdy zostawisz swój lokalizator za i nie będzie w zasięgu twojego telefonu, otrzymasz powiadomienie.
- **Zgubiony przedmiot**

(tekst w górę).

po obu stronach

## • Kliknij na swój lokalizator na liście. **2. Wykrywanie niepożądanego śledzenia** "Thanks, but "Your water, Sir • Jeśli Twój iPhone wykryje, że podróżuje z Tobą nieznany lokalizator, wyśle Ci Upewnij się, że tryb "Zgubione" jest wyłączony. Przewiń do końca ekranu I am waterproof. i kliknij "Usuń przedmiot". powiadomienie. Rozpocznie się dźwięk, abyś mógł go znaleźć. Te powiadomienia są aktywowane tylko wtedy, gdy lokalizator nie jest połączony z telefonem swojego właściciela, więc lokalizator Twojego partnera nie będzie • Wyświetli się podsumowanie, kliknij "Usuń", aby potwierdzić. wydawał dźwięku, jeśli jest przy Tobie. **2. Przywracanie ustawień fabrycznych swojego lokalizatora** • Po pomyślnym usunięciu lokalizatora w aplikacji "Znajdź", naciśnij **Utylizacja** Pozbywanie się zużytego sprzętu elektrycznego i elektronicznego lub baterii przez konsumentów w gospodarstwach domowych w Unii<br>Europejskiej. Ten symbol na produktu lub na jego opakowaniu oznacza,<br>że ten produkt nie powinien być traktowany jako odpady<br>z gospodarstwa domowego. Baterie/akumul funkcjonalny przycisk lokalizatora cztery razy szybko pod rząd, a piąte naciśnięcie przytrzymaj, aż usłyszysz sygnał dźwiękowy. Lokalizator  $\boxtimes$ كاننا przedmiotów jest teraz zresetowany i gotowy do sparowania z nowym odpowiednich punktów zbiórki zajmujących się recyklingiem sprzętu **College** elektrycznego i elektronicznego i/ lub baterii. Recykling materiałów pomaga chronić zasoby naturalne i zapewnia bezpieczny sposób recyklingu dla zdrowia ludzkiego i środowiska. Niniejszy produkt spełnia wszystkie zasadnicze wymagania dyrektywy  $\zeta \in$ UE, które mają do niego zastosowanie. Deklaracja zgodności UE: • Włóż cienki przedmiot w małe otwory na bokach swojego lokalizatora i bardzo ostrożnie otwórz obudowę. www.winner-mobile.com **Distributor & produced by:** • Wymień baterię na nową baterię CR2032 i umieść ją plusem w górę **WINNER GROUP-WG, s.r.o. Pomoc techniczną** Žihla 997, 739 91, Jablunkov, CZ IČO: 26788357 **WINNER GROUP-WG, Sp. z o.o** W razie jakichkolwiek pytań prosimy o kontakt z naszą • Ostrożnie zamknij lokalizator. Możesz sobie pomóc, dopasowując górny otwór pomocą techniczną pod adresem servis@winner-mobile.com Motelowa 21, 43-400, Cieszyn, PL www.winner-mobile.com